Денис Колисниченко

# **Microsoft** Windows

## Первое знакомство

- Основные нововведения Windows 10
- Новый рабочий стол с кнопкой Пуск
- Виртуальные рабочие столы TaskView
- Разделение экрана SnapView
- Internet Explorer 11
- Нестандартные способы установки

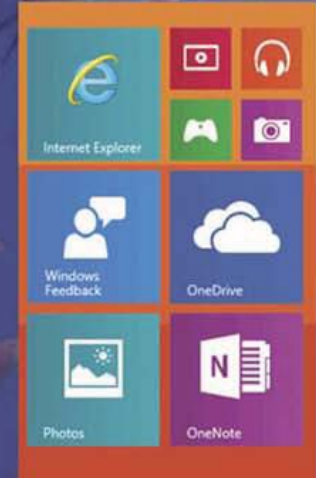

## **Start**

УДК 004.451 ББК 32.973.26–018.2 К60

#### **Колисниченко Д. Н.**

К60 Microsoft Windows 10. Первое знакомство. — СПб.: БХВ-Петербург, 2015. — 159 с.: ил.

ISBN 978-5-9775-3570-0

Описаны основные нововведения в Windows 10, особое внимание уделено использованию системы на планшете. Рассмотрена установка системы как на физический компьютер (стационарный, ноутбук, нетбук, планшет), так и на виртуальный (VMWare). Приведено описание нового интерфейса системы, рабочего стола с кнопкой Пуск, стандартных приложений, новой версии браузера Internet Explorer 11. Рассмотрены новое загрузочное меню, виртуальные рабочие столы TaskView, функция SnapView и другие новинки.

*Для широкого круга пользователей*

УДК 004.451 ББК 32.973.26–018.2

#### **Группа подготовки издания:**

- Главный редактор *Екатерина Кондукова* Зам. главного редактора *Евгений Рыбаков* Зав. редакцией *Екатерина Капалыгина* Редактор *Анна Кузьмина* Компьютерная верстка *Ольги Сергиенко* Корректор *Зинаида Дмитриева* Дизайн обложки *Марины Дамбиевой*
	-

Подписано в печать 30.01.15. Формат 70 $\times$ 100<sup>1</sup>/<sub>16</sub>. Печать офсетная. Усл. печ. л. 12,9. Тираж 2000 экз. Заказ № "БХВ-Петербург", 191036, Санкт-Петербург, Гончарная ул., 20. Первая Академическая типография "Наука" 199034, Санкт-Петербург, 9 линия, 12/28

ISBN 978-5-9775-3570-0 © Колисниченко Д. Н., 2015

### Оглавление

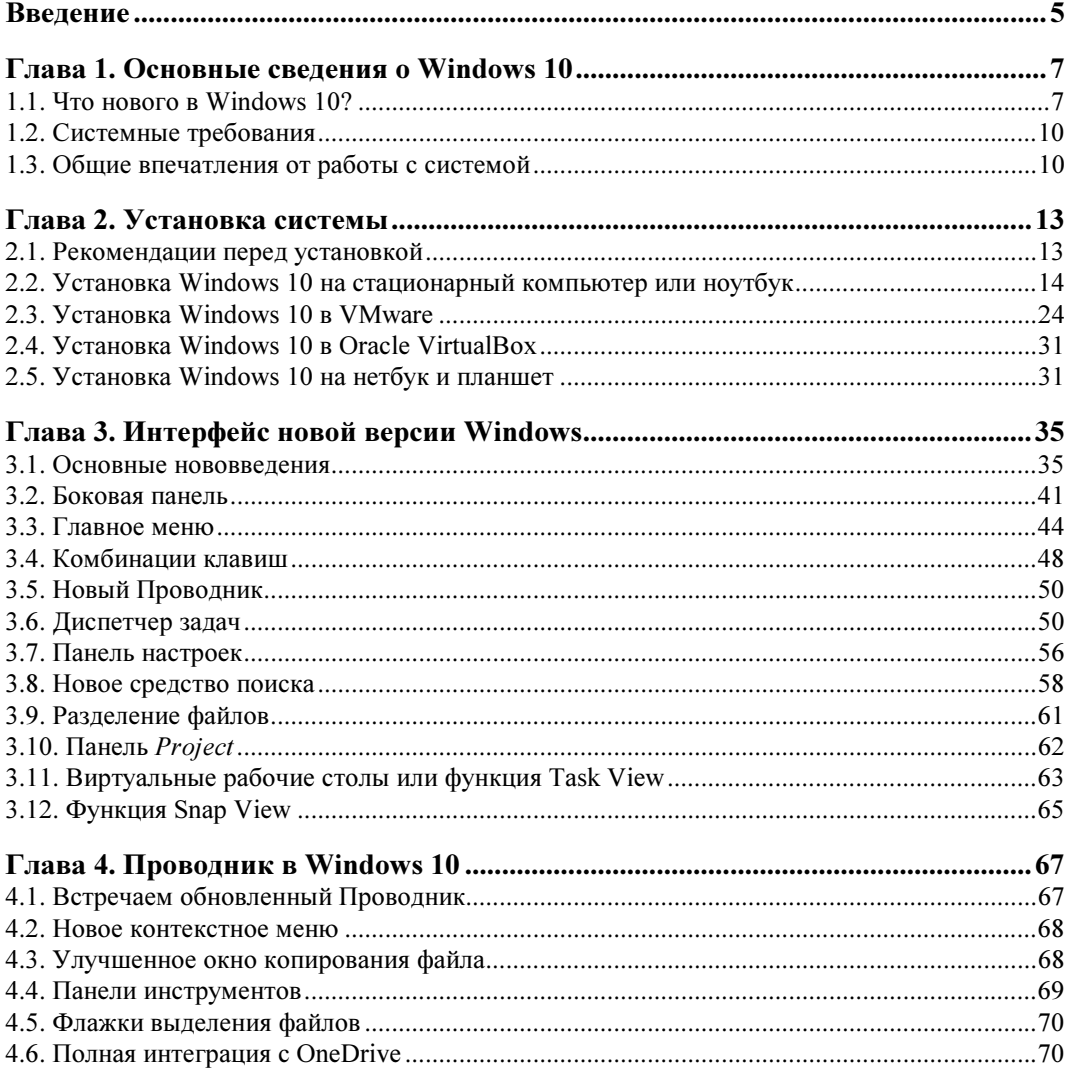

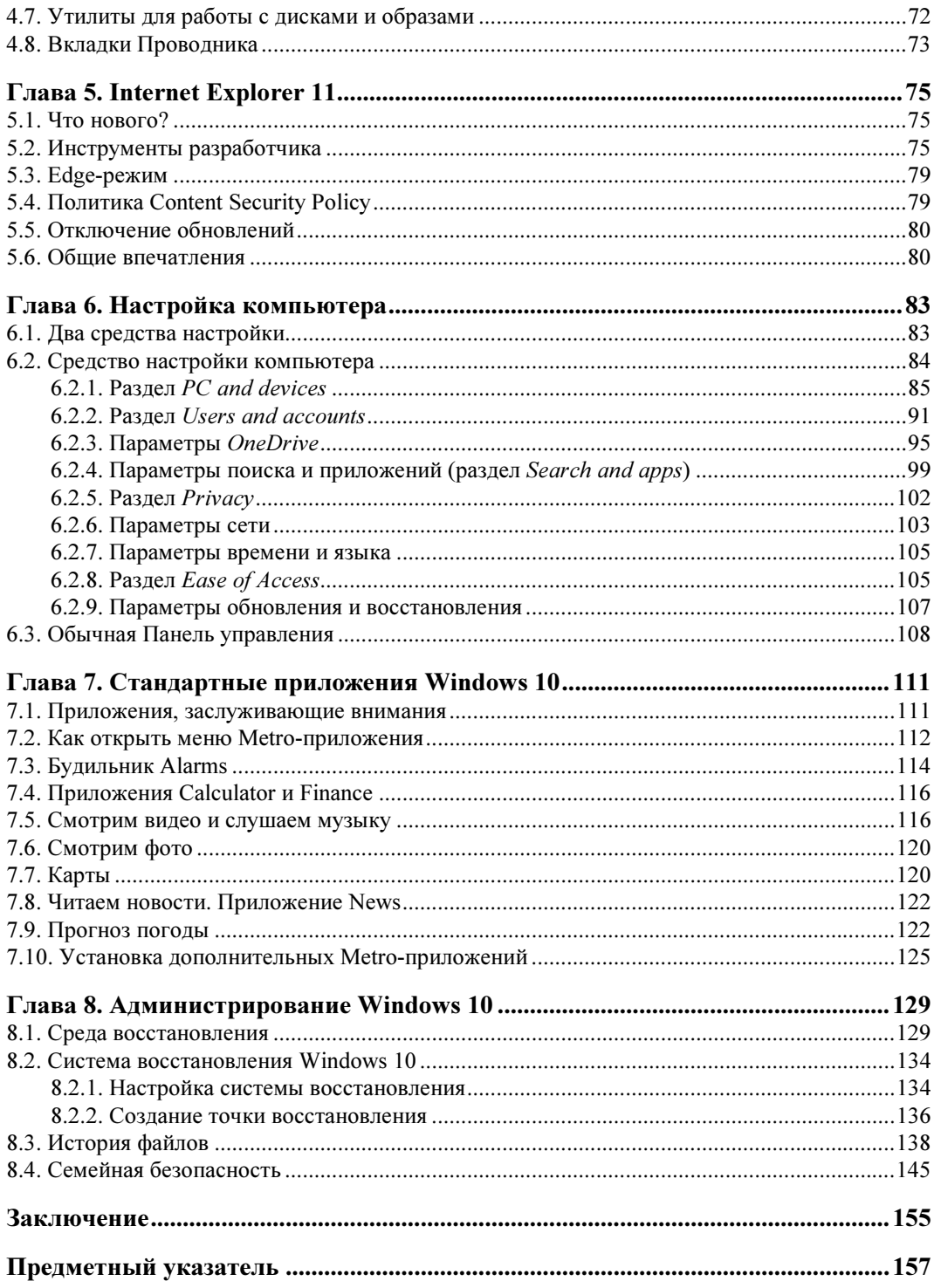

#### ГЛАВА 1

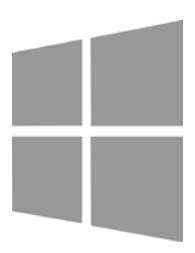

#### Основные сведения о Windows 10

#### 1.1. Что нового в Windows 10?

Нововведений достаточно много, поэтому даже не знаю, с чего начать. Пожалуй, начну с того, что больше нет начального экрана Start, есть кнопка Пуск и привычный рабочий стол. А вместо экрана Start в главном меню появилась одноименная область, в которой и дислоцируются Metro-приложения (рис. 1.1). Это нововведение, я уверен, понравится большинству пользователей.

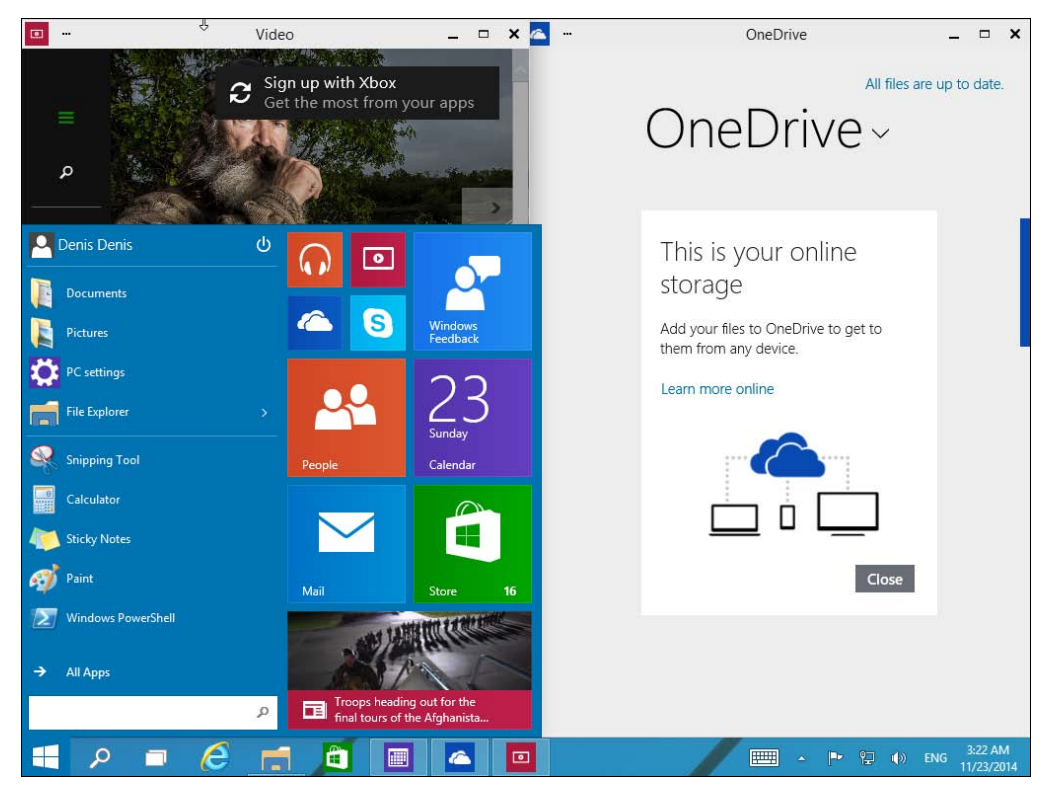

Рис. 1.1. Кнопка Пуск, область Start и обычный рабочий стол

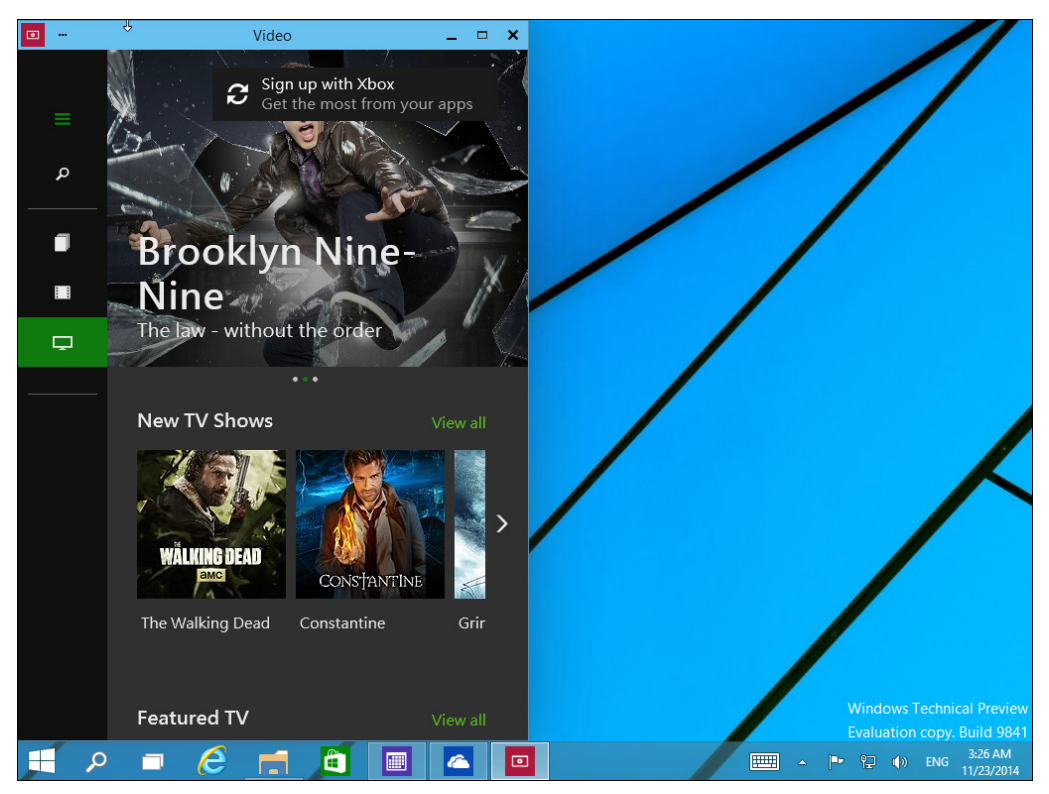

Рис. 1.2. Metro-приложение, запущенное в окне

Сами же Metro-приложения никуда не подевались, а теперь запускаются в окне (а не в полноэкранном режиме), как обычные приложения (рис. 1.2).

Особенно мне понравилась функция Task View — теперь виртуальные рабочие столы есть не только в Linux, но и в Windows (рис. 1.3). Не понимаю, почему эта функция не появилась раньше, скажем в "восьмерке"?

Функция Snap View (рис. 1.4) позволяет эффективно упорядочить окна на рабочем столе и одновременно работать с несколькими программами (поддерживается одновременная работа с четырьмя программами).

Подробно все перечисленные только что нововведения будут описаны в главе 3.

Windows 10 адаптируется под тип устройства, на котором она запущена. Тот самый Metro-интерфейс, который так не понравился пользователям настольных компьютеров, никуда не делся. Он есть. Но система показывает его только на компьютерах, оснащенных сенсорным экраном. Ведь Metro был адаптирован под сенсорные экраны, и удобство от его использования можно было получить только при наличии сенсора. А вот на обычных компьютерах, где нет сенсорного экрана, будет отображаться обычный рабочий стол и меню Пуск.

Полноценный запуск Windows 10 состоится в 2015 году (надеюсь, к этому моменту выйдет эта книга). Пока все желающие могут скачать Windows 10 отсюда:

http://windows.microsoft.com/ru-ru/windows/preview-download

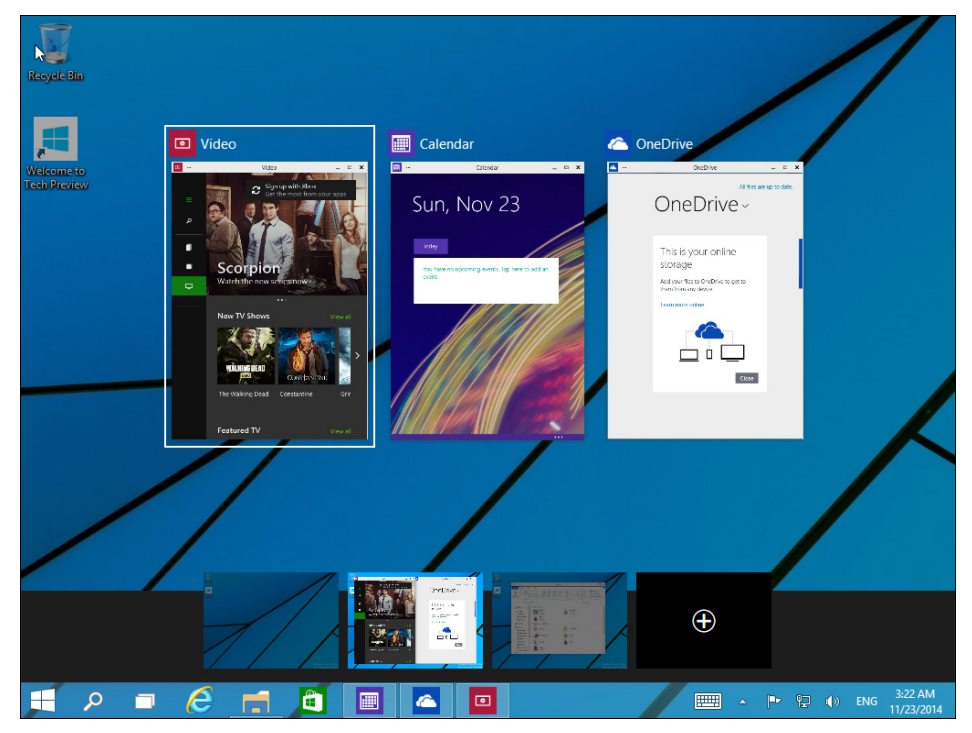

Рис. 1.3. Виртуальные рабочие столы в Windows 10

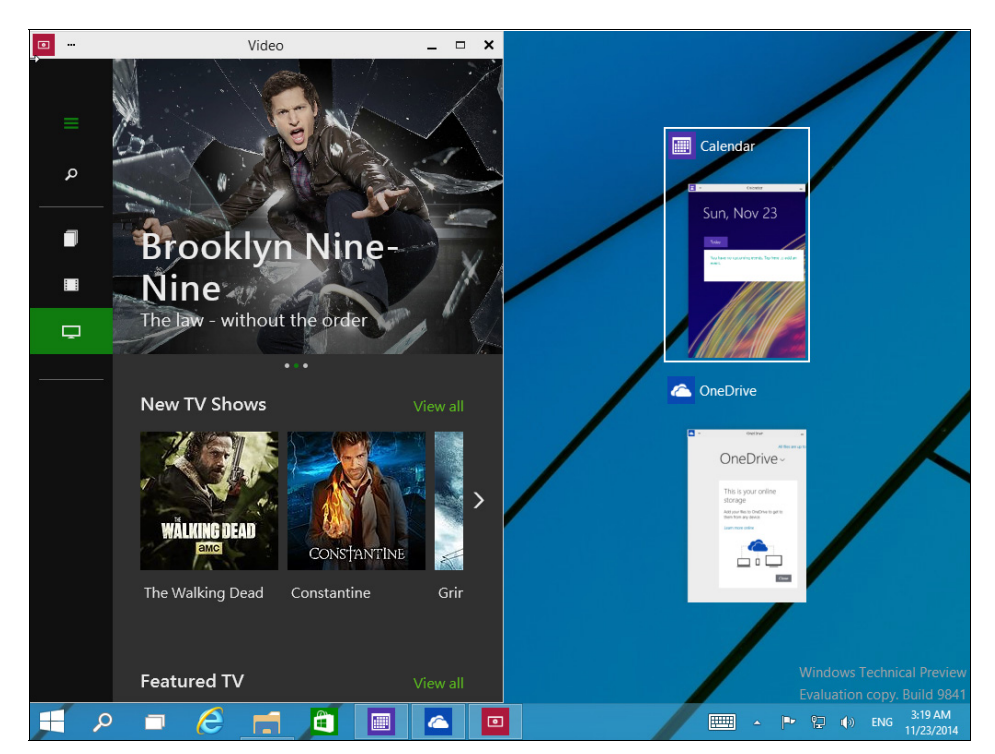

Рис. 1.4. Функция Snap View

#### 1.2. Системные требования

Должен вас порадовать — ничего сверхъестественного. Вам не нужен 8-ядерный процессор, 16 Гбайт оперативной памяти и жесткий диск на 2 Тбайт (хотя, было бы неплохо).

На данный момент требования такие:

- $\Box$  процессор с частотой 1 ГГц (или быстрее) с поддержкой РАЕ, NX и SSE2;
- $\Box$  2 Гбайт оперативной памяти (хотя я запускал Windows 10 в виртуальной машине со всего 1 Гбайт "оперативки", и система довольно шустро работала, как для гостевой ОС в виртуальной машине; следовательно, на обычных компьютерах будет работать еще быстрее);
- □ минимум 20 Гбайт на жестком диске;
- $\Box$  видеокарта с поддержкой DirectX 9.

Конечно, на совсем старых компьютерах эта система не запустится, но на любом среднем и не очень новом компьютере Windows 10 будет работать. Что касается жесткого диска, то система довольно прожорлива и этих 20 Гбайт вам хватит ненадолго. За неделю система разрослась до 20 Гбайт, хотя изначально после установки она занимала чуть более 10 Гбайт. Это нужно учитывать, если вам захочется установить Windows 10 на раздел размером 20 Гбайт.

#### 1.3. Общие впечатления от работы с системой

Система мне понравилась. Даже очень. Если Windows 8 не прижилась, то Windows  $10$  — это настоящий прорыв и она будет достойной заменой Windows 7.

Десятая версия Windows сочетает в себе все преимущества последних версий Windows с традиционным интерфейсом. Здесь и интеграция с OneDrive (причем каждому пользователю Windows 10 бесплатно предоставляется 15 Гбайт дискового пространства для хранения его файлов), и домашняя группа, и история файлов, и программный RAID-массив (Storage Spaces), и семейная безопасность, и высокая скорость загрузки, и надежность работы системы. Перечислять все получаемые преимущества можно бесконечно долго. Наконец-то все это собрано в одной системе

Понравилась и производительность работы системы. Windows 10 не подтормаживала, даже работая в виртуальной машине с 1 Гбайт оперативной памяти.

Неужели у системы нет недостатков? Пока говорить сложно, поскольку доступен только Technical Preview. Говорить о недостатках можно только, когда будет готов релиз Windows 10. На данный момент мне очень не понравился браузер Internet Explorer 11. Он медленный и нестабильный. В своей тестовой системе я заменил его на Google Chrome и получил практически идеальную систему — был бы еще русский язык. Система будет локализирована 100%, а вот будет ли улучшен IE 11 — покажет время.

Также мне не очень понравилась реализация функции семейной безопасности, которая теперь работает через сайт Microsoft. На данный момент этот сайт подтормаживает и открывается через раз. Но это тоже временный недостаток, который будет устранен к моменту выхода релиза.

#### **TRABA** 2

#### Установка системы

#### 2.1. Рекомендации перед установкой

В этой главе мы поговорим об установке системы. Сначала мы разберемся, как установить систему на стационарный компьютер или ноутбук, а затем рассмотрим установку системы в виртуальной машине, если вы хотите протестировать новую систему перед ее установкой на реальный компьютер.

В главе 1 мы разобрались с системными требованиями и узнали, откуда можно скачать Windows 10, поэтому сейчас можем сразу приступить к установке системы. Но прежде - несколько рекомендаций.

- □ Если есть возможность, не устанавливайте Windows 10 на свой основной компьютер. Лучше всего, если имеется компьютер для экспериментов, на котором нет никаких важных данных. Как-никак, релиз Windows 10 пока еще не вышел, поэтому разработчики не могут гарантировать 100-процентную стабильность работы системы.
- □ Если "экспериментального" компьютера у вас нет, предлагаются два альтернативных варианта: либо сделайте резервную копию всех важных данных, либо установите Windows 10 в одной из виртуальных машин. Здесь рассматривается установка системы в VMware. К сожалению, в Virtual Box система не установилась. В Интернете проскальзывали сведения о невозможности установки Windows 10 в VMware, однако это не так, в чем вы вскоре убедитесь. Для знакомства с основными возможностями новой системы виртуальной машины вполне достаточно.
- □ В некоторых случаях установка Windows 10 в виртуальной машине невозможна, поскольку конфигурация основного компьютера оставляет желать лучшего. Тогда хотя бы не устанавливайте Windows 10 в раздел, в котором установлена ваша основная операционная система, и обязательно сделайте резервную копию всех важных ланных.

Итак, приступим к установке. Скачайте ISO-образ и запишите его на болванку эту операцию можно выполнить с помощью стандартных средств Windows 7.

#### 2.2. Установка Windows 10 на стационарный компьютер или ноутбук

На дворе 2015 год, и у нас есть современный компьютер и современная система. Посмотрим, насколько современной стала установка операционной системы. В Windows мне всегда не нравился инсталлятор — во-первых, он несколько раз перезагружает систему, а во-вторых, на саму установку требуется минут 40. Посмотрим, усовершенствован ли установщик на этот раз.

Уже не помню, сколько времени занимала установка более древних версий, но точно помню, сколько времени нужно было на установку Windows XP и Windows 7. О Windows 8 я сейчас сознательно умолчу — далее вы поймете почему.

Так вот, на установку Windows XP нужно было примерно минут 40—50, после чего требовалось устанавливать драйверы, а на это нужно было еще прилично времени, учитывая перезагрузку после каждой установки. Да и саму программу установки недолюбливали за нескольких перезагрузок. Некоторые дистрибутивы Linux устанавливаются вообще без перезагрузки системы.

Что касается Windows 7, то налицо ощущался прогресс. Она устанавливалась примерно за 20 минут и после установки в большинстве случаев была готова к работе. В случае использования каких-то устройств, драйверов для которых не было в составе системы, нужно было еще минут 10 на их установку. Полчаса — и система готова к работе.

Итак, однажды утром я начал установку системы. От Windows 10 я ожидал нечто большего. Во-первых, быструю установку, во-вторых, более интересный инсталлятор. В-третьих, установку без перезагрузки. Но, увы. Ничего этого нет. Инсталлятор обычный — такой же был в Windows 8 (рис. 2.1).

Инсталлятор Windows 10, как уже было отмечено, напоминает инсталлятор Windows 8. Как обычно, нужно нажать кнопку **Install now** (рис. 2.2). Теперь нужно согласиться с лицензионным соглашением (рис. 2.3), а затем — выбрать тип установки (рис. 2.4): Upgrade (обновление) или Custom (полная установка).

Я рекомендую выбрать тип установки Custom — ведь вы еще не знаете, понравится вам новая операционная система или нет.

Следующий шаг — выбор диска (или раздела), на который вы будете устанавливать систему. В моем распоряжении целый жесткий диск, поэтому можно просто нажать кнопку Next (рис. 2.5). Еще раз не советую устанавливать Windows 10 на раздел, где уже имеется предыдущая версия Windows, во избежание возможных конфликтов.

Начнется процесс копирования и извлечения установочных файлов — собственно, это и есть сама установка системы. Вам ничего делать не нужно, только ждать. Сколько ждать, зависит от сообразительности вашего компьютера. На современном компьютере вся установка Windows 10 вряд ли займет более 20 минут (рис. 2.6). Если вы устанавливаете систему в виртуальной машине, приготовьтесь ждать примерно раза в два больше.

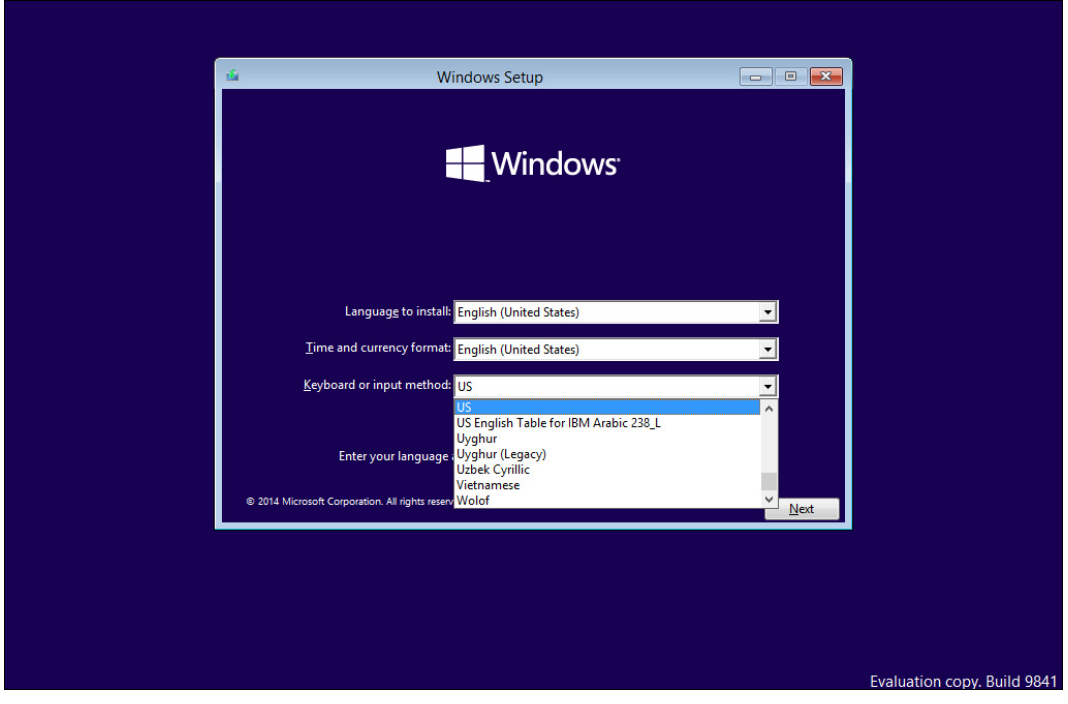

Рис. 2.1. Инсталлятор Windows 10. Интересный список методов ввода: узбекский есть, русского нет. Пока нет

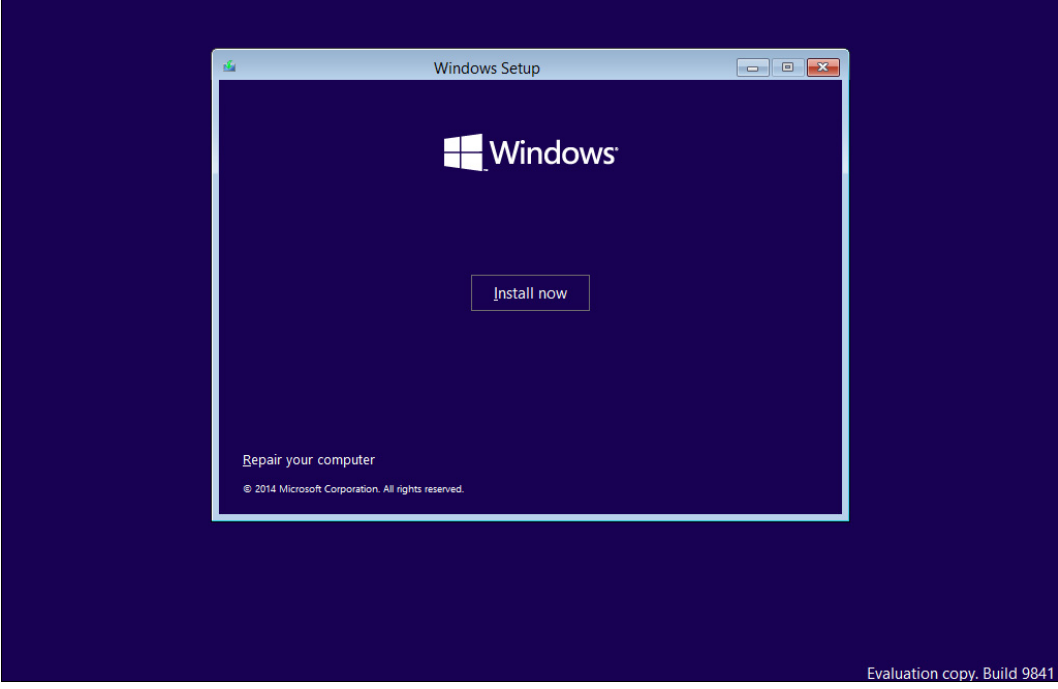

Рис. 2.2. Нажмите кнопку Install now

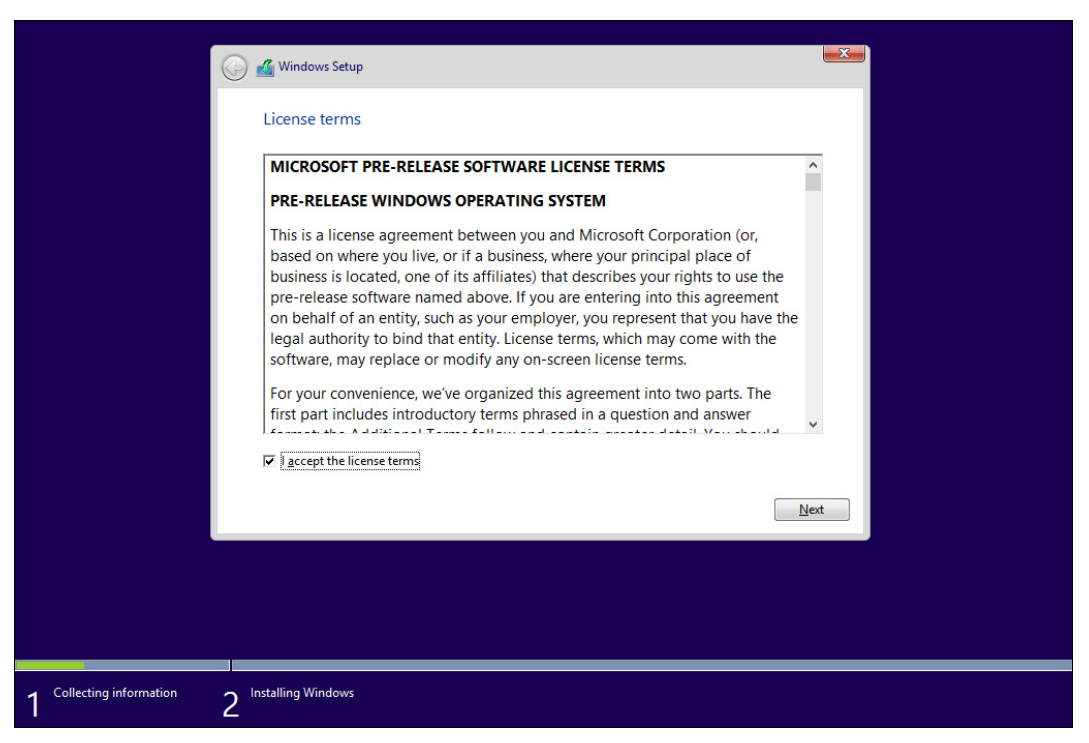

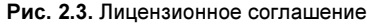

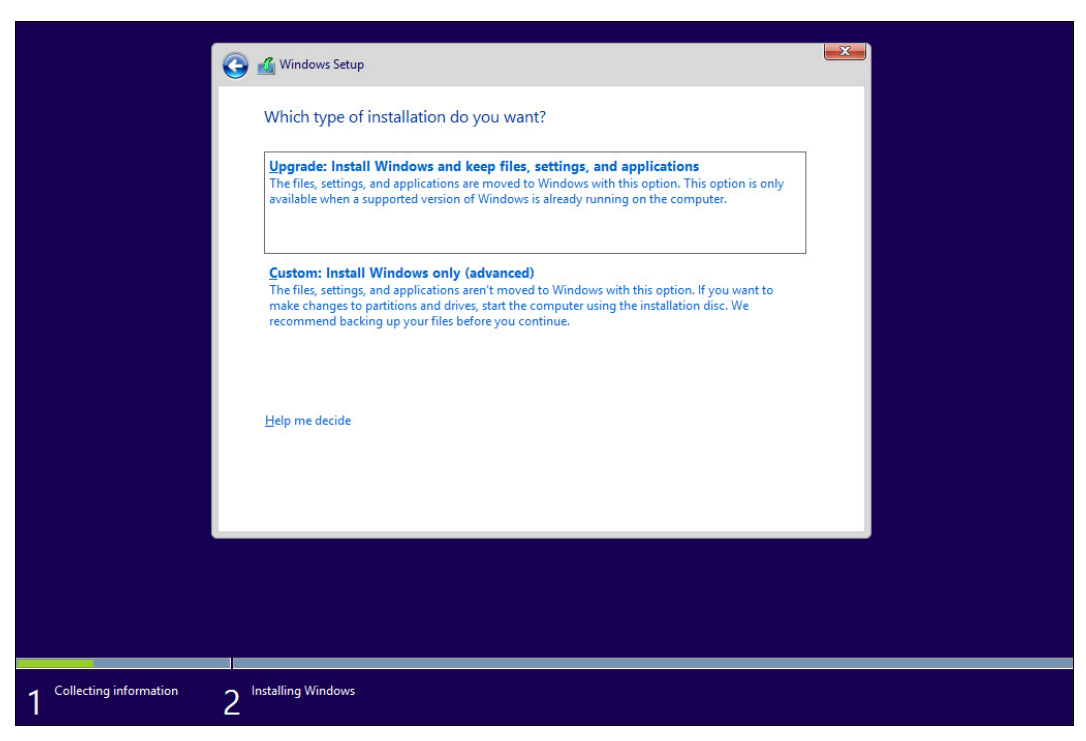

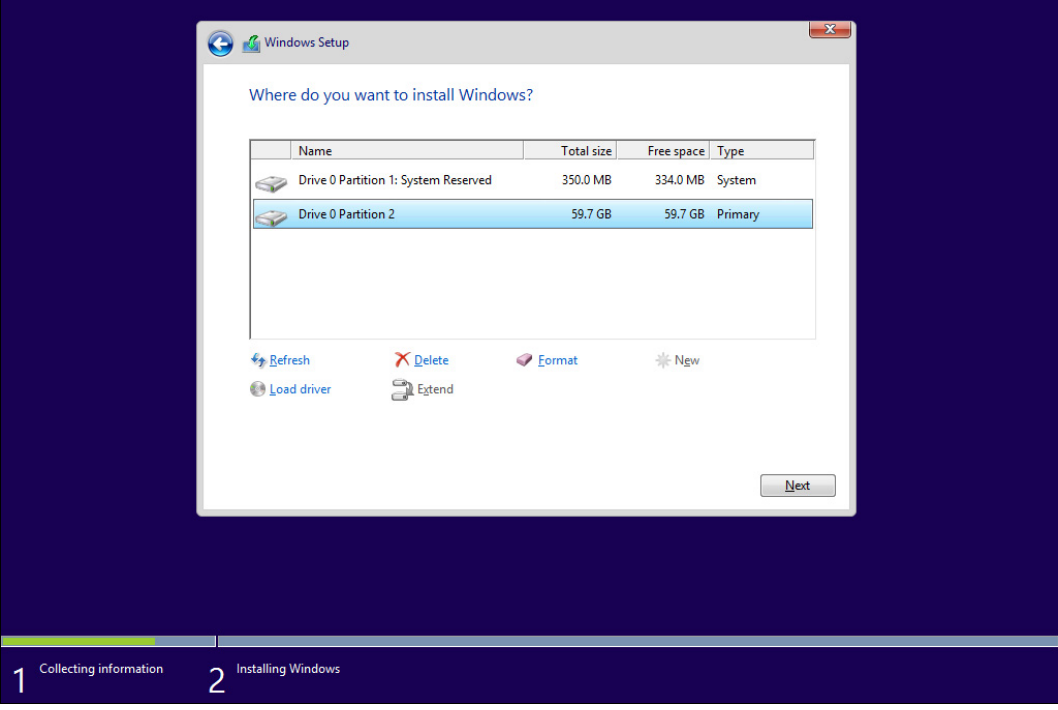

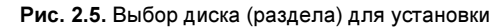

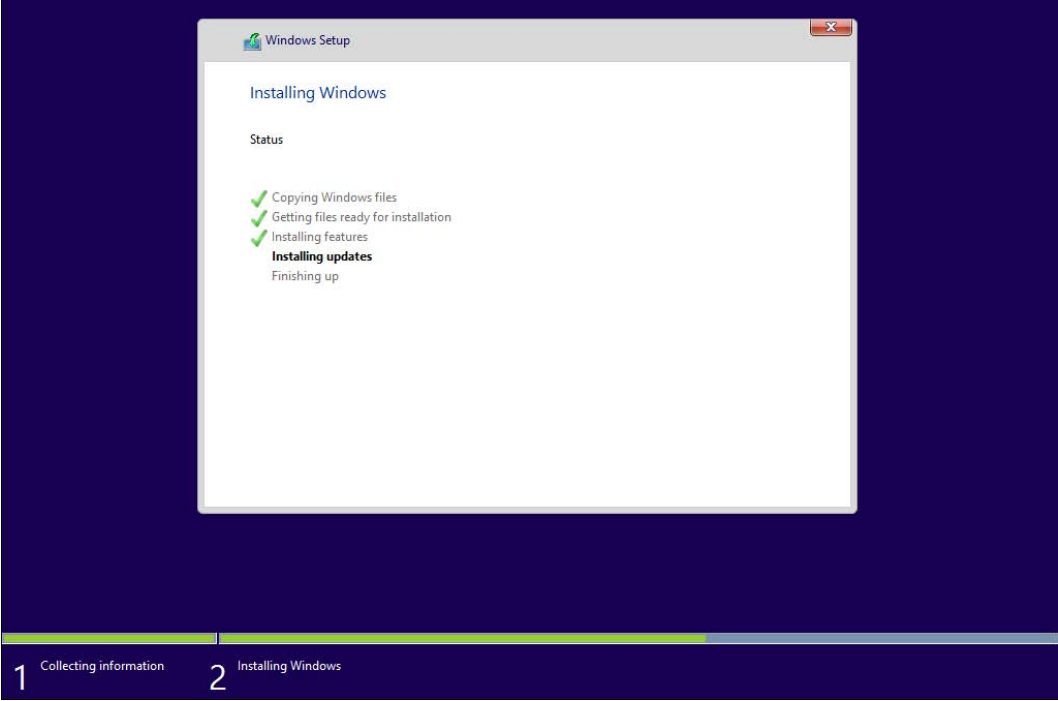

Рис. 2.6. Установка системы

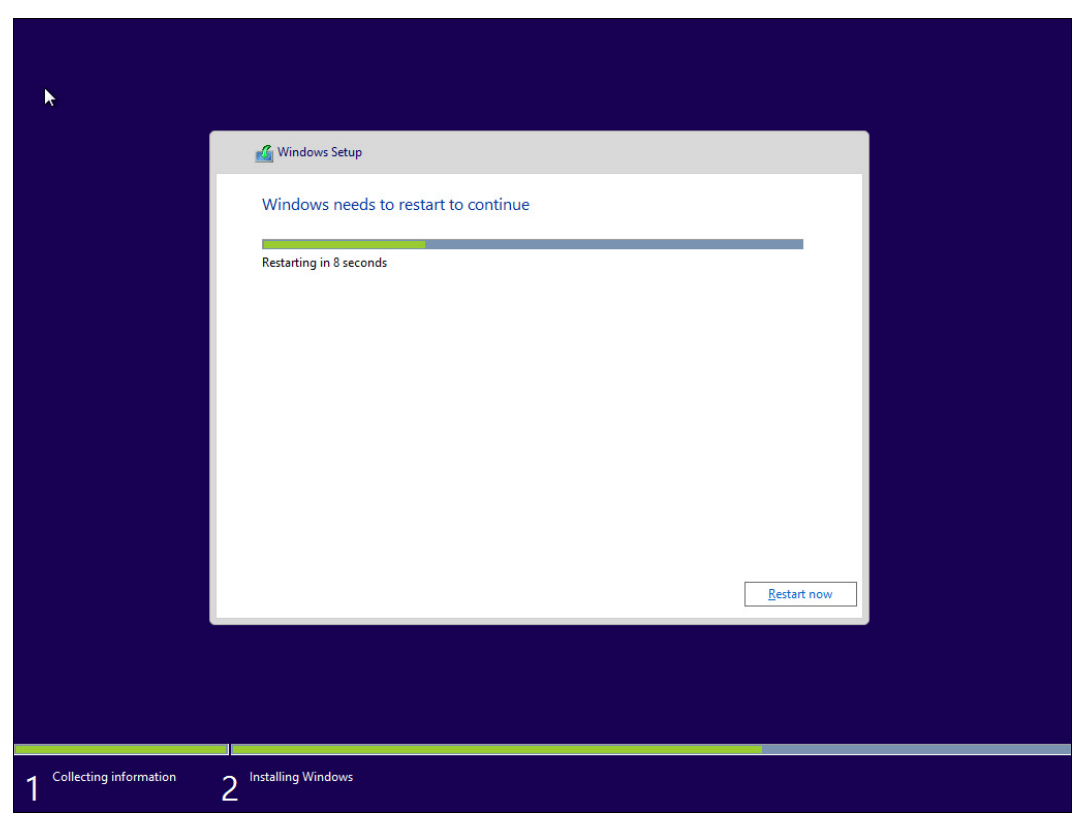

Рис. 2.7. Нажмите кнопку Restart now

По завершению установки откроется диалоговое окно перезагрузки (рис. 2.7) можно просто подождать 10 секунд, а можно нажать кнопку Restart now.

После перезагрузки вы будете некоторое время созерцать черный экран (рис. 2.8) — пока Windows внесет необходимые данные в реестр, обнаружит все установленные устройства и т. д.

Было две перезагрузки. А вот время установки системы вообще не порадовало. Так, я запустил установку системы в 8:27 и только в 8:59 получил готовую систему. Казалось бы, те же полчаса, что и в случае с "семеркой", но я не устанавливал никаких драйверов. Больше всего бесит принудительный процесс настройки после установки. Сама установка системы с момента начала запуска этого процесса (см. рис. 2.6) до первой перезагрузки заняла всего 8 минут. Я уже обрадовался, но не тут-то было.

Если вкратце, то "хронология" установки была примерно такой:

 $\Box$  8:27 — начало установки (см. рис. 2.6), т. е. время отсчитывалось не с момента загрузки компьютера, а с момента начала установки системы. Так довольно честно, поскольку решать, как разбить жесткий диск, можно и два часа, но это не означает, что все это время будет затрачено на установку системы;